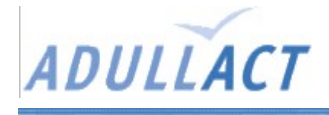

# **Typo3**

# Présentation

Système de management de contenu (CMS) open source très complet disposant d'une large communauté.

«TYPO3 is a free Open Source content management system for enterprise purposes on the web and in intranets. It offers full flexibility and extendability while featuring an accomplished set of ready-made interfaces, functions and modules.»

Sites web du projet : <http://www.typo3.com/> <http://www.typo3.org/> <http://www.typo3.fr/> [http://sourceforge.net/projects/typo3/](http://sourceforge.net/)

Télécharger typo3 sur : <http://typo3.org/download/packages/>

Utiliser Dummy package pour commencer un nouveau projet vierge, ou QuickStart package pour apprendre à partir d'un site existant.

Accès aux documentations : <http://typo3.org/documentation/document-library/Matrix/>

# Pré-requis

- --> apache
- --> mySql
- $-$  > php 4.3.9
- --> libphp\_common-\*.rpm
- --> php-ini-\*.rpm)
- --> php-mysql\*.rpm
- --> php-curl-\*.rpm
- --> mod\_php-\*.rpm
- --> php-imagick-\*.rpm
- --> php-gd-\*.rpm

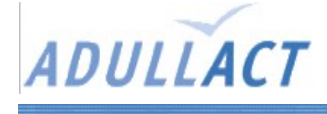

Typo3

#### Installation

Procédure officielle :

- 1 Get TYPO3. You need at least two files:
	- 1) Source: Download typo3\_src-3.7.0-x.tar.gz
	- 2) Site packages: Download one of them:
		- dummy
		- quickstart
		- testsite
- 2 Copy them to your webserver (into the same directory unless you know what you're doing...)
- 3 Unpack the archives: \$ tar xzf <typo3\_src-x.x.x.tar.gz> \$ tar xzf <sitePackage-x.x.x.tar.gz>
- 4 Set permissions (as root): There are at least two options. These steps will make typo3conf/ typo3temp/ etc. writable for the webserver.
- 4 Run these commands as root: # chgrp -R <wwwserver> typo3\_src-3.7.0/ <sitedir>/ # chmod -R  $q+w$ , o-rwx typo3 src-3.7.0/ <sitedir>/

...where <wwwserver> is the name of the group your webserver is running as and <sitedir> is the name of the directory inside of this archive

- 5 If you like, you can now rename the site directory (e.g. dummy-3.7.0) to something that sounds a bit better (e.g. "site" or "html")
- 6 Check the symlink "typo3\_src" in this directory which should point to the source directory
- 7 In your browser, visit http://[your.site.name]/<this\_site\_name>/

8 Follow the instructions in the 1-2-3 install tool L'outil 1-2-3 install permet de créer la base de données et la remplir, mais il est possible de le

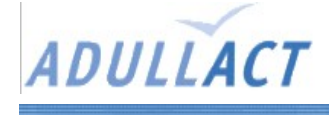

faire avant (avecc phpMyAdmin par exemple).

9 From this point, you can access the backend through http://[your.site.name]/<this\_site\_name>/typo3/ with the username "admin" and password "password".

## Changer les mots de passe par défaut

Après avoir cliquer sur GO lors de l(installation, choisir « Go to the backend login »

Changer le mot de passe d'installation par défaut ( joh316) :

- Dans le menu de gauche, cliquer sur « install » (section tool)
- Donner un nouveau mot de passe.

Changer le mot de passe administrateur :

- Dans le menu de gauche, cliquer sur « user admin » (section tool)
- Éditer l'utilisateur « admin » (utilisateur en rouge) en cliquant sur l'icone de la ligne, qui représente un crayon.
- Changer le mot de passe.
- Enregistrer (icône représentant une disquette tout en haut ou tout en bas du tableau).

## Erreurs possibles

En cas d'erreur « Fatal error: Allowed memory size of 8388608 bytes exhausted (tried to allocate  $\# \# \# \#$  bytes) » :

Php n'a pas le droit d'utiliser plus de 8Mo de mémoire. On va l'autoriser à en prendre 32 (16 pourrait suffire). Si l'hébergeur est externe, il faut lui demander de le faire...

- Ouvrir en root le fichier de configuration php.ini (sous linux : /etc/php.ini)
- Changer la ligne « memory\_limit =  $8M$  » par « memory\_limit =  $32M$  ».

En cas d'erreur « Fatal error: Call to undefined function: imagegif() in ...»

– modifier le fichier de configuration de Typo3 : [GFX][gdlib\_png] flag to "1"

#### Remarques

Nécessite un peu moins de 35 Mo pour une version vide. Compter un peu plus pour un site de démonstration.